## Your PDF Guides

You can read the recommendations in the user guide, the technical guide or the installation guide for BUSINESS OBJECTS BUSINESSOBJECTS 6.5. You'll find the answers to all your questions on the BUSINESS OBJECTS BUSINESSOBJECTS 6.5 in the user manual (information, specifications, safety advice, size, accessories, etc.). Detailed instructions for use are in the User's Guide.

> **User manual BUSINESS OBJECTS BUSINESSOBJECTS 6.5 User guide BUSINESS OBJECTS BUSINESSOBJECTS 6.5 Operating instructions BUSINESS OBJECTS BUSINESSOBJECTS 6.5 Instructions for use BUSINESS OBJECTS BUSINESSOBJECTS 6.5 Instruction manual BUSINESS OBJECTS BUSINESSOBJECTS 6.5**

> > **System Administrator's Guide for Windows**

BusinessObjects 6.5 **Windows** 

## *Manual abstract:*

*@@@@@@All rights reserved. Use restrictions This software and documentation is commercial computer software under Federal Acquisition regulations, and is provided only under the Restricted Rights of the Federal Acquisition Regulations applicable to commercial computer software provided at private expense. The use, duplication, or disclosure by the U.S. Government is subject to restrictions set forth in subdivision (c)(1)(ii) of the Rights in Technical Data and Computer Software clause at 252.2277013. Business Objects owns the following U.S. patents, which may cover products that are offered and sold by Business Objects: 5,555,403, 6,247,008 B1, 6,578,027 B2, 6,490,593 and 6,289,352.. 301-10-650-01 Patents Part Number System Administrator's Guide for Windows 3 Contents Contents Preface Maximizing Your Information Resources 3 7 Information resources . . . . . . . . . . . . . . . . . . . . . . . . . . . . . . . . . . . . . . . . . . 9 Services . . . . . . . . . . . . . . . . . . . . . . . . . . . . . . . . . . . . . . . . . . . . . . . . . . . . 11 Useful addresses at a glance . . . . . . . . . . . . . . . . . . . . . . . . . . . . . . . . . . . . 12 About this guide . . . . . . . . . . . . . . . . . . . . . . . . . . . . . . . . . . . . . . . . . . . . . . 14 Chapter 1 Introduction to the Business Objects System 15 What is the Business Objects system? . . . . . . . . . . . . . . . . . . . . . . . . . . . . 17 Overview of the Business Objects system . . . . . . . . . . . . . . . . . . . . . . . . . . 18 Advantages of the 3-tier system . . . . . . . . . . . . . . . . . . . . . . . . . . . . . . . . . . 23 Communication of system components . . . . . . . . . . . . . . . . . . . . . . . . . . . . 27 Security . . . . . . . . . . . . . . . . . . . . . . . . . . . . . . . . . . . . . . . . . . . . . . . . . . . . 29 Enhanced Audit facilities and Auditor . . . . . .*

*. . . . . . . . . . . . . . . . . . . . . . . . 30 Administrating the system . . . . . . . . . . . . . . . . . . . . . . . . . . . . . . . . . . . . . . 31 The system's administrative layer components . . . . . . . . . . . . . . . . . . . . . . 33 What has changed from previous releases . . . . . . . . . . . . . . . . . . . . . . . . . 36 Chapter 2 Administrating without the Console 47 The Business Objects system . . . . . . . . . . . . . . . . . . . . . . . . . . . . . . . . . . . 49 Starting the system . . . . . . . . . . . . . . . . . . . . . . . . . . . . . . . . . . . . . . . . . . . 51 Which processes start when the Business Objects system starts? . . . . . . . 56 Managing user access . . . . . . . . . . . . . . . . . . . . . . . . . . . . . . . . . . . . . . . . . 58 Modifying Administration Console access . . . . . . . . . . . . . . . . . . . . . . . . . . 61 Allowing the installation of BusinessObjects from InfoView . . . . . . . . . . . . . 63 Optimizing document display in INFOVIEW . . . . . . . . . . . . . . . . . . . . . . . . . . 67 Stopping the Business Objects system . . . . . . . . . . . . . . . . . . . . . . . . . . . . 69 Command-line administration tools . . . . . . . . . . . . . . . . . . . . . . . . . . . . . . . 70 Contents 4 System Administrator's Guide for Windows Chapter 3 Administrating with the Console 85 Installing and configuring the Administration Console . . . . . . . . . . . . . . . . . 87 Starting the Administration Console . . . . . . . . . . . . . . . . . . . . . . . .*

*. . . . . . 88 Security commands . . . . . . . . . . . . . . . . . . . . . . . . . . . . . . . . . . . . . . . . . . . 92 The Administration Console interface . . . . . . . . . . . . . . . . . . . . . . . . . . . . . 95 Viewing site properties . . . . . . . . . . . . . . . . . . . . . . . . . . . . . . . . . . . . . . . 101 Displaying the Global Report . . . . . . . . . . . . . . . . . . . . . . . . . . . . . . . . . . . 104 Refreshing the Administration Console display . . . . . . . . . . . . . . . . . . . . . 105 Viewing logged-in users . . . . . . . . . . . . . . . . . . . . . . . . . . . . . . . . . . . . . . 106 Chapter 4 Managing Servers and Modules with the Administration Console 109 Enabling and disabling Servers . . . . . . . . . . . . . . . . . . . . . . . . . . . . . . . . . 111 The Session Stack . . . . . . . . . . . . . . . . . . . . . . . . . . . . . . . . . . . . . . . . . . 119 Enabling and disabling modules . . . . . . . . . . . . . . . . . . . . . . . . . . . . . . . . 121 Which module parameters can you set? . . . . . . . . . . . . . . . . . . . . . . . . . . 126 Modifying the settings of the Session Stack . . . . . . . . . . . . . . . . . . . . . . . 127 Modifying module settings . . . . . . . . . . . . . . . . . . . . . . . . . . . . . . . . .*

 $\ldots$ . 131 BOManager......  $\mathcal{L}$  . The second second  $\sim 1.1\, \rm{km}$  $\sim$  10  $\sim$  10  $\sim$  $\mathcal{L}$  . The second second  $\mathcal{L}$  . The set of  $\mathcal{L}$  is a set of  $\ldots$  132 Connection Server  $\ldots$  $\sim 1.1\, \rm{km}$  $\sim$  . . . . . . . . .  $1.1.1.1.1.1.1.1$  $\sim$  , , , , ,  $\sim 1.1$  .  $\ldots$ . 142 WIADEServer....  $\alpha$  ,  $\alpha$  ,  $\alpha$  ,  $\alpha$  ,  $\alpha$  $\sim 1.1\pm1.1$  $\sim 1.1$  and  $\mathcal{L}$  . The set of the set of  $\mathcal{L}$ <u>. . . . . . . . . .</u> .  $143$  WIAPIBroker....  $\sim 1.1\, \rm{km}$  $\mathcal{L}$  ,  $\mathcal{L}$  ,  $\mathcal{L}$  ,  $\mathcal{L}$  ,  $\mathcal{L}$  ,  $\mathcal{L}$  $\sim$  100 km s  $\sim$  100 km s  $^{-1}$  $\sim 1.1\, \rm{km}$  $\sim 1.1$  ,  $\sim$  $\ldots \ldots \ldots$  145 WIQT.  $\sim$  . . . . . . . . . .  $\sim 1.1$  ,  $\sim$  $\sim$  , , , ,  $\sim$  100 km s  $\sim$  100 km s  $^{-1}$  $\mathcal{L}$  . The set of  $\mathcal{L}$  is  $\mathcal{L}$  $\sim$  , , , ,  $\sim$  10  $\sim$  10  $\sim$  $.147$  WIDispatcher  $. . . . . . .$  $\mathcal{L}$  . The contract  $\mathcal{L}$  $\sim$  10  $\sim$  10  $\sim$  $\sim 1.1\, \rm{km}$  $\sim$  100 km s  $\sim$  100 km s  $^{-1}$  $\ldots \ldots \ldots$  150 WISessionManager...  $\sim$  sections  $\sim 1.1$  ,  $\sim$  $\sim$  . The second second  $\alpha$  is a second control. و و و د و د ا 151 WIReportServer ..........  $\mathcal{L}$  is a distance of  $\mathcal{L}$  $\sim 1.1\, \rm{km}$  $\sim 1.1$  ,  $\sim$  $\mathcal{L}$  ,  $\mathcal{L}$  ,  $\mathcal{L}$  ,  $\mathcal{L}$  ,  $\mathcal{L}$  ,  $\mathcal{L}$ ..... 152 Administration Server.....  $\sim 1.1$  and  $\sim$  $\sqrt{1+\sqrt{1+\epsilon}}$  $\mathcal{L}$  . The set of the set of  $\mathcal{L}$ 

*. . . . . . . . . . . . . . . 158 WIStorageManager . . . . . . . . . . . . . . . . . . . . . . . . . . . . . . . . . . . . . . . . . . 160 WILoginServer . . . . . . . . . . . . . . . . . . . . . . . . . . . . . . . . . . . . . . . . . . . . . . 165 Broadcast Agent Manager . . . . . . . . . . . . . . . . . . . . . . . . . . . . . . . . . . . . . 169 WIOLAPGenerator . . . . . . . . . . . . . . . . . . . . . . . . . . . . . . . . . . . . . . . . . . 180 WISiteLog . . . . . . . . . . . . . . . . . . . . . . . . . . . . . . . . . . . . . . . . . . . . . . . . . 181 Contents System Administrator's Guide for Windows 5 Chapter 5 OLAP Administration 183 Authentication . . . . . . . . . . . . . . . . . . . . . . . . . . . . . . . . . . . . . . . . . . . . . . 185 Security with Microsoft Analysis Services . . . . . . . . . . . . . . . . . . . . . . . . . 187 IIS user rights . . . . . . . . . . . . . . . . . . . . . . . . . . . . . . . . . . . . . . . . . . . . . . . 189 WebIntelligence OLAP Cache service . . . . . . . . . . . . . . . . . . . . . . . . . . . . 190 Tracking chart access . . . . . . . . . . . . . . . . . . . . . . . . . . . .*

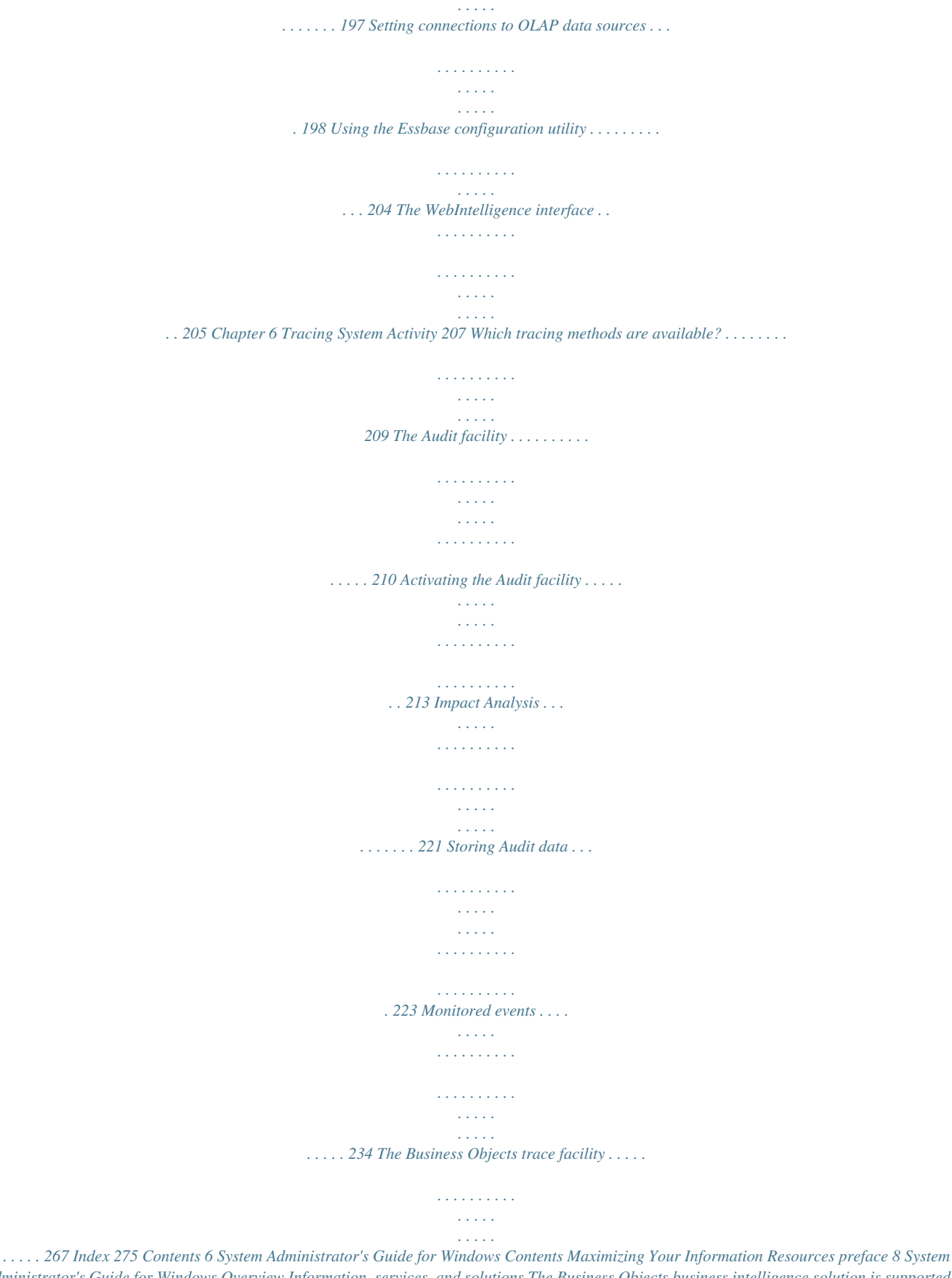

*Administrator's Guide for Windows Overview Information, services, and solutions The Business Objects business intelligence solution is supported by thousands of pages of documentation, available from the products, on the Internet, on CD, and by extensive online help systems and multimedia. Packed with in-depth technical information, business examples, and advice on troubleshooting and best practices, this comprehensive documentation set provides concrete solutions to your business problems. Business Objects also offers a complete range of support and services to help maximize the return on your business intelligence investment. See in the following sections how Business Objects can help you plan for and successfully meet your specific technical support,*

*education, and consulting requirements. Maximizing Your Information Resources System Administrator's Guide for Windows 9 Information resources Whatever your Business Objects profile, we can help you quickly access the documentation and other information you need.*

*Where do I start? Below are a few suggested starting points; there is a summary of useful web addresses on page 12.*

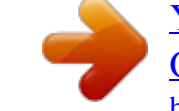

 *X Documentation Roadmap The Documentation Roadmap references all Business Objects guides and multimedia, and lets you see at a glance what information is available, from where, and in what format. View or download the Business Objects Documentation Roadmap at*

*www.businessobjects.com/services/documentation.htm X Documentation from the products You can access electronic documentation at any time from the product you are using. Online help, multimedia, and guides in Adobe PDF format are available from the product Help menus. X Documentation on the web The full electronic documentation set is available to customers with a valid maintenance agreement on the Online Customer Support (OCS) website at www.businessobjects.com/services/support.*

*htm X Buy printed documentation You can order printed documentation through your local sales office, or from the online Business Objects Documentation Supply Store at www.businessobjects.com/services/documentation.htm X Search the Documentation CD Search across the entire documentation set on the Business Objects Documentation CD shipped with our products. This CD brings together the full set of documentation, plus tips, tricks, multimedia tutorials, and demo materials.*

*Order the Documentation CD online, from the Business Objects Documentation Supply Store, or from your local sales office. Information resources 10 System Administrator's Guide for Windows X Multimedia Are you new to Business Objects? Are you upgrading from a previous release or expanding, for example, from our desktop to our web solution? Try one of our multimedia quick tours or Getting Started tutorials. All are available via the Online Customer Support (OCS) website or on the Documentation CD. How can I get the most recent documentation? You can get our most up-to-date documentation via the web. Regularly check the sites listed below for the latest documentation, samples, and tips.*

*X Tips & Tricks Open to everyone, this is a regularly updated source of creative solutions to any number of business questions. You can even contribute by sending us your own tips. www.businessobjects.com/forms/tipsandtricks\_login.asp X Product documentation We regularly update and expand our documentation and multimedia offerings. With a valid maintenance agreement, you can get the latest documentation in seven languages on the Online Customer Support (OCS) website. X Developer Suite Online Developer Suite Online provides documentation, samples, and tips to those customers with a valid maintenance agreement and a Developer Suite license via the Online Customer Support (OCS) website. Send us your feedback Do you have a suggestion on how we can improve our documentation? Is there something you particularly like or have found useful? Drop us a line, and we will do our best to ensure that your suggestion is included in the next release of ouregistering with Worldwide Customer Support. The range of Business Objects training options and modules.*

*www.businessobjects.com/services Business Objects Education Services www.businessobjects.com/services/ education.htm Business Objects Consulting Services Information on how Business Objects can help maximize your business intelligence investment. www.businessobjects.com/services/ consulting.htm Useful addresses at a glance 14 System Administrator's Guide for Windows About this guide The System Administrator's Guide for Windows to administrators how to run and administrate the Business Objects system in a Windows environment.*

*Audience This guide is intended for systems administrators who already have a working knowledge of the operating system(s) on which the system is running (Microsoft Windows or UNIX). Conventions used in this guide The conventions used in this guide are described in the table below. Convention This font Indicates Code, SQL syntax, computer programs. For example: @Select(Country\Country Id). This font is also used for all paths, directories, scripts, commands and files for UNIX.*

*Some code more code Placed at the end of a line of code, the arrow symbol indicates that the next line should be entered continuously with no carriage return. \$DIRECTORYPATHNAME The path to a directory in the Business Objects installation/configuration directory structure. For example: \$INSTALLDIR refers to the Business Objects installation directory. \$LOCDATADIR refers to a subdirectory of the BusinessObjects installation directory called locData. Maximizing Your Information Resources Introduction to the Business Objects System chapter 16 System Administrator's Guide for Windows Overview This guide introduces the Business Objects system and the administration concepts it entails.*

*This chapter describes the Business Objects system architecture and introduces its primary components. Introduction to the Business Objects System System Administrator's Guide for Windows 17 What is the Business Objects system? The Business Objects system relies on a distributed solution that gives business users the ability to access, analyze, and share information in intranet, extranet, and e-business environments. From an administration standpoint, it provides*

*IT departments with the tools they need to effectively control and manage enterprise-wide and inter-enterprise user access. At its core are the Business Objects analytical reporting tools, such as the fullclient version of BusinessObjects and WebIntelligence, the industry's leading thin-client tool for query, reporting, and analysis. These also include: · InfoView, the portal interface with which users can browse document lists and view documents stored in the repository and on the Business Objects server · Broadcast Agent with which users can schedule documents for automatic refresh and distribution · 3-tier BusinessObjects which brings end users all the power of the full-client version The Business Objects system has a distributed component architecture and*

*light query applets available in either Java or dHTML, eliminating the need for clientside installation and maintenance of application software and database middleware. It leverages Internet technology to operate on an intranet -- perfect for service staff in the office and sales people in the field -- or over an extranet, becoming a critical business channel for partners, suppliers and customers. It is a lowmaintenance, cost-effective way to deploy wide sophisticated business intelligence capabilities across geographically dispersed environments. For more information about these products, refer to Deploying the Business Objects System. What is the Business Objects system? 18 System Administrator's Guide for Windows Overview of the Business Objects system The Business Objects system architecture is based on a distributed solution and can be divided into three specific areas: · The client The web browser, which provides the gateway to the Business Objects system.*

 *· The middle tier includes - The presentation layer - The Business Objects processing layer (functional servers) · Database components The database components comprise the repository and corporate database.*

*This is where much of the data is stored, and where system security is controlled. Introduction to the Business Objects System System Administrator's Guide for Windows 19 The client Users access the Business Objects system through the InfoView portal which provides them with personalized access to their organization's information. This portal consists of a set of HTML pages generated by the application server and displayed through a client Web browser. Users can view, refresh and distribute all the documents to which they have access rights. There is no client-side administration of the Business Objects system -- neither application software nor database middleware is required on the client desktop. The middle tier The middle tier includes both the web layer and the business layer. Together they communicate with the other tiers to handle security and connectivity information and handle all the processing of requests coming from the client. This tier also provides programming access to the system's server components for developers who want to customize the solution. Overview of the Business Objects system 20 System Administrator's Guide for Windows X The presentation layer The presentation layer contains the web and application servers -- in short, all the presentation layers used to generate the HTML and DHTML used in InfoView and WebIntelligence. It also contains all the communication and data translation layers that enable lightweight components to communicate with the system using the standard web HTTP protocol.*

*The web server stores static web pages like document lists, and bitmaps used in InfoView. The application server processes dynamic pages and hosts active components. It: · Processes dynamic server pages (ASP/JSP pages), generating InfoView and WebIntelligence HTML and DHTML pages with dynamic content, viewed through the web browser on the client. · Hosts API components (WICOM/RECOM/Wibean/Rebean) which act as proxies enabling dynamic server pages to call the functions in the Business Objects processing layer through the CORBA protocol. In this case, proxies are intermediary entities that accept requests from clients then route them elsewhere for processing.*

*· Hosts web applications such as the new WebIntelligence servlet, and the HSAL and exterior ISAPI used by lightweight client components such as the WebIntelligence applet, the InfoView ActiveX viewer and 3-tier BusinessObjects to communicate with the cluster using the web protocol. These components also act as proxies, sending incoming requests from the client on to the Business Objects processing layer. - The HSAL is a component which receives HTTP user requests for Business Objects services and sends them to the WIDispatcher using CORBA. For detailed background information on the role of the application and web servers in the Business Objects system, refer to Deploying the Business Objects System. Introduction to the Business Objects System System Administrator's Guide for Windows 21 X The Business Objects processing layer The Processing layer consists of the HTTP server and Business Objects system components, linked together by CORBA calls in an Application Server Framework (ASF) environment.*

*The Business Objects processing components are the functional backbone of the Business Objects server products. Often called modules, these processes handle: · user login and authentication, by default checking with the Business Objects central repository for valid authentication information · the creation and cessation of all Business Objects user sessions, and tracking of all user activity from the time they log in until they log out · the generation of document lists · the creation, processing, distribution, storage and caching of BusinessObjects, WebIntelligence and third-party documents The client applications access these processing components through APIs (WIReportServer, WIAPIBroker) and interface components (WIDispatcher) hosted within the cluster. API and interface components are usually hosted by the primary node but can in some cases be replicated on secondary nodes for failover. For information about these components, as well as how to administrate them in the Administration Console refer to Which module parameters can you set? on page 126. Database components The data server tier contains repositories and corporate databases: · A Business Objects repository contains security data, documents and universe definitions. A universe is the business-intelligent semantic layer that maps to data in the database, in everyday terms that describe your business situation. Users create BusinessObjects and WebIntelligence documents using a universe's objects and classes which map to the required data in the corporate database. · A corporate database is a source of the actual data used in BusinessObjects and WebIntelligence documents. Overview of the Business Objects system 22 System Administrator's Guide for Windows Which products use the Business Objects system? Every enterprise server product in the Business Objects product line uses the Business Objects system. They are: · WebIntelligence · InfoView · Broadcast Agent · 3-tier BusinessObjects · WebIntelligence SDK For more detailed information on the different products, refer to Deploying the Business Objects System.*

*Introduction to the Business Objects System System Administrator's Guide for Windows 23 Advantages of the 3-tier system In a 3-tier architecture, server products share common server resources. These products can be installed on a single server or distributed over several servers. The latter type of installation is often referred to a distributed deployment. In this case, Business Objects modules, or processes, can run on different machines, which the system automatically recognizes as well as the distributed services at runtime. This solution enables you to scale up the Business Objects system as demand grows by adding more servers to the system to share the transaction load and provide failover capabilities. This way, if one server fails, the system automatically redirects requests to another functioning server. Whether the 3-tier solution is deployed over a single machine or over several, the set of server nodes hosting Business Objects components is called a cluster. For more information, see Cluster overview on page 24. The Business Objects system relies on the Application Server Framework (ASF) for communication between components, which are also distributed across the system. The Business Objects system thus provides customers with three major benefits: · Failover A 3-tier system provides failure recovery.*

 *When components are installed on more than one node in the cluster, the system can continue to use the same required components on other nodes, if one node stops working. Nevertheless, the primary node is a single point of failure: if it goes down, all secondary nodes go down with it. For more information on where and when to enable Business Objects modules, see Enablement rules on page 121. · Scalability User populations on the Internet can be substantial. As the document processing needs and the user population in your organization grow, you can manage the extra workload simply by adding servers to the*

*system.*

*· Load balancing Optimal response times are ensured because the 3-tier system automatically performs load balancing across component servers. Distributing components over several servers also allows you to decide which components are activated where, thus optimizing the use of server resources, reducing the workload on the web server, and increasing performance. Advantages of the 3-tier system 24 System Administrator's Guide for Windows A key part of the Business Objects 3-tier, distributed system is implemented via the Application Server Framework (ASF) based on a CORBA-compliant object request broker (ORB) licensed from Iona Orbix 2000 Software. For more information on 3-tier architecture, refer to Deploying the Business Objects System. Cluster overview A cluster is the basic unit in a 3-tier solution.*

*A cluster is made up of one or several nodes that collectively provide the functional operation of a given portal. Clusters can contain three types of elements: X Primary node The primary node serves as the central coordinator between all the nodes in the cluster. There must be one and only one primary node in a cluster; if the cluster contains only one node, it is a primary node. The primary node performs the following services: · It runs administrative tasks and manages processes using WIProcessManager. · It manages user authentication through the LoginServer. · It may run a Session Stack, a group of modules required to process user sessions. · It may run Schedulers to perform batch processing. The primary node occupies a critical position in the Business Objects system. If it or one of its solution-wide processes (such as WIProcessManager) fails, the entire system needs to be stopped and restarted. X Secondary nodes Secondary nodes run the ORB components required to communicate with the primary node and start Business Objects processes on the node, as well as optional services.*

*Secondary nodes rely on the primary node to provide the infrastructure that enables multiple servers to work together. Each secondary node, as well as the primary node, may run a Session Stack to handle user requests or Schedulers. Introduction to the Business Objects System System Administrator's Guide for Windows 25 X Client nodes Client nodes use only the ORB components required to communicate with the primary node. No functional Business Objects modules run on client nodes. Client nodes are typically used to enable communication between application servers and the primary node. Node configuration Primary, secondary and clients nodes are defined during node configuration using the Configuration Tool. Once your cluster is configured, the Administration Console allows you to tailor the structure of your system to more efficiently serve the needs of your users. Use the Administration Console to activate Business Objects modules on primary and secondary nodes. For example, if you find that the load on a particular type of server process within the system is high, you can dedicate a machine to that process. The next chapters will give you detailed information on how to administrate the primary node and*

*secondary nodes.*

*EXAMPLE Cluster deployment The following diagram is an example of a cluster deployment containing a primary and three secondary nodes: Secondary node 1 Secondary node 2 Web server Primary node + Application server Secondary node 3 Advantages of the 3-tier system 26 System Administrator's Guide for Windows EXAMPLE Cluster deployment with client nodes In another deployment possibility, you can install the ASF and the application server on a separate machine situated between the web server and the primary node, which can be protected on both sides by a firewall. In this deployment, the machine housing the ASF is the client node. Secondary node 1 Secondary node 2 Web server ASF and Application server = client node Primary node Secondary node 3 NOTE Only one node can be configured per server machine. Cluster servers and time zones All the servers of the same cluster must be in the same time zone. For Windows servers, you set the Time Zone in Control Panel, Regional Settings.*

*Introduction to the Business Objects System System Administrator's Guide for Windows 27 Communication of system components Both CORBA and ASF are the backbone of the Business Objects system. They make it possible for the different system components to communicate with each other. Indeed this communication is essential in order for each component to carry out its functional task. The Application Server Framework The ASF simplifies and* standardizes the behavior of CORBA servers, and provides additional benefits such as improved load balancing and failover. This light application server: *Encapsulates all calls to the ORB in a single abstraction layer · Manages the object life cycle, handling creation, activation, registration, deactivation and so forth · Manages the distribution of objects between the nodes in a cluster · Improves load balancing and failover · Provides an interface for administrating secondary nodes and their components The ASF is started and stopped when the node on which it resides is started and stopped.*

*For more information on the ASF and on how it is different from the CORBA layer, refer to Deploying the Business Objects System. How do CORBA clients and servers communicate? Clients and servers use a common interface called an IDL (Interface Definition Language) to communicate. This interface describes methods implemented by the server objects, as well as the arguments passed to those methods. Within a CORBA context, the Business Objects system's specific modules or processes are designed as CORBA server objects. On the CORBA node, a Portable Object Adapter (POA) manages the entire*

*object life cycle -- the creation and activation of objects as well as their deactivation and removal. The CORBA architecture allows applications to communicate with one another no matter where they are in a network, or who developed them. CORBA communication is provided through vendor-dependent middleware called the Object Request Broker, or ORB. The ORB establishes the client-server relationships between objects (services or processes) by routing requests from clients to objects, then responses from objects back to their client.*

 *Communication of system components 28 System Administrator's Guide for Windows Using an ORB, a client can transparently invoke a method on a server object, which can be on the same machine, or across a network. The ORB intercepts the call and finds an object that can implement the request, pass it the parameters, invoke its method, and return the results.*

*For more detailed information on CORBA and the ASF, refer to Deploying the Business Objects System. Introduction to the Business Objects System System Administrator's Guide for Windows 29 Security The Business Objects system provides the tight security required to protect data in today's networked world. By leveraging the existing Business Objects security infrastructure and authentication modes, the system provides access to corporate data only to users with the appropriate authorization. Authentication modes The system provides the following authentication modes for identifying users and controlling the resources they can access: · Business Objects standard · Basic authentication · Windows authentication For information on security and your Business Objects deployment, refer to the Installation and Configuration Guide for Windows. Web security standards X Secure Socket Layer The Business Objects system is designed to work with web security standards such as the Secure Socket Layer (SSL), which protects data transferred over the network from unauthorized access through the use of advanced encryption algorithms. Communication between the Web server and the client can be secured using SSL, however communication between the web server and the Business Objects system cannot be secured using SSL. For more information on SSL, refer to Deploying the Business Objects System, the Business Objects Security Guide, as well as your HTTP server documentation. X Lightweight Directory Access Protocol Business Objects also supports the use of LDAP (Lightweight Directory Access Protocol) to improve scalability and ease of administration of the Business Objects suite. Using LDAP enables you to: · maintain large user populations · manage the user IDs and passwords of all your enterprise applications in one location · concentrate domain management on a single repository Refer to the Installation and Configuration Guide for Windows for details. Security 30 System Administrator's Guide for Windows Enhanced Audit facilities and Auditor The Administration Console provides you with a powerful Audit facility that lets you monitor the requests and processes passing through the system.*

*This information is critical for system troubleshooting, but can also be used to invoice customers for their use of the system. You can store all this information directly in a database. Version 6.5 presents a new feature, called Impact Analysis, which is enabled and disabled in the Adminstration Console. For more information about the Business Objects system's Audit facility or about Impact Analysis, see Tracing System Activity on page 207.*

*You can also monitor and analyze the information you obtain with the Audit facility using BusinessObjects Auditor. Auditor is a web-based product that provides you with valuable information on your Business Objects deployment, enabling you to optimize your Business Intelligence solution. For more information on Auditor, refer to the BusinessObjects Auditor User's Guide. Introduction to the Business Objects System System Administrator's Guide for Windows 31 Administrating the system You can administrate the Business Objects system with the Java-based Administration Console: Installing and configuring the Administration Console To use the Administration Console, you must select Administration Console under Administration Products in the Business Objects Installer during a custom installation. This option installs both the Administration Console web application and the administrator. exe application. . To access the Administration Console as a web application through your browser, you must first deploy it on your web and application servers using the Configuration Tool. For more information on how to install and configure the Administration Console, refer to the Installation and Configuration Guide for Windows. About the Administration Console The Administration Console lets you administrate and tune the overall system. For example, it lets you enable and disable servers on a cluster, enable and disable modules on servers, and trace user activity. It also lets you set Administrating the system 32 System Administrator's Guide for Windows parameters which determine how and when particular processes are launched, the type of processing activity allowed on a particular server, process timeouts, and so on. Although some administrative tasks are required before you can use the system, you are free to repeat them as you use the system to discern user habits and avoid performance bottlenecks. In this way, you can use the Console to tune your system to perform at its best under every type of circumstance For detailed information about the Administration Console, see Administrating with the Console on page 85 and Managing Servers and Modules with the Administration Console on page 109. Introduction to the Business Objects System System Administrator's Guide for Windows 33 The system's administrative layer components The 3-tier system's administrative layer is implemented as a set of server components communicating together via the CORBA layer.*

*For a complete explanation of how these modules interact, refer to Deploying the Business Objects System. This layer enables the system to respond to client requests from InfoView, WebIntelligence, 3-tier BusinessObjects and Broadcast Agent. It also makes it possible to troubleshoot any issues that may arise through use of the system. On each machine, the installer sets a central component to start these modules and provide administration features. The administrative layer is primarily serverside, except for the Administration Console client component, in which some of these server components are displayed and can be set. Although some components are platform-specific, the administration layer is designed as a cross-platform framework. The system's administrative layer components 34 System Administrator's Guide for Windows The following table provides a quick reference to the executables in the administrative layer: Executable WIProcessManager Description WIProcessManager is the ASF daemon which actually manages the Business Objects system's process life cycle. WIProcessManager: · manages cluster activity, active/inactive nodes · starts and stops Business Objects processes and monitors their activity by restarting them if they fail · handles load balancing · manages all Administration Console workflows · creates and manages process pools such as the WIQT, the WIReportServer, and the Connection Server Administration Server is used to administrate users and resources with JSP technology.*

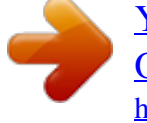

 *It is the server component of the Java Administration SDK. Administration Server provides a subset of the functionalities available in Supervisor including creating users, changing user properties, and assigning resources to users.*

*The Administration Server is used by the Administration Console for logging. WILoginServer authenticates the user and generates the .lsi file, which contains the user's security and ID information. Both InfoView and the Administration Console use the WILoginServer for logging. A Windows graphical tool hosted by the task bar, providing: · The immediate status of the node · Product start / stop on the machine · A link to administration help · A link to the Administration Console · Product version information Iona Orbix 2000 processes.*

*WIAdminServer WILoginServer WINotify itconfig\_rep itnaming itnode\_daemon itlocator Introduction to the Business Objects System System Administrator's Guide for Windows 35 Starting and stopping processes Each process running on the Business Objects system is assigned a TCP port for communication across the system. You specify the range of TCP ports to be assigned to active processes in the Configuration Tool (refer to the Installation and Configuration Guide for Windowsfor details). When you start or add instances of processes in the Administration Console or using command lines, TCP ports are assigned to the new process instances. You must therefore be sure that you have allocated a sufficient number of available TCP ports for the processes you plan to run on your system. For information on starting and stopping processes in the Administration Console, refer to Administrating with the Console on page 85.*

*For information on starting and stopping processes using command line tools, refer to Administrating without the Console on page 47. The system's administrative layer components 36 System Administrator's Guide for Windows What has changed from previous releases Changes to the Business Objects system and to the Administration Console are documented in more detail in this manual. For an overview of what has changed since version 5, refer to New in version 6.x since version 5.x on page 37. For an overview of what has changed in version 6.5 since version 6.1, refer to New in version 6.5 since version 6.1 on page 43.*

*Introduction to the Business Objects System System Administrator's Guide for Windows 37 X New in version 6.x since version 5.x What has changed Business Objects architecture and terminology What it was in 5.x Communication between all Business Objects server components was provided by a CORBA (Common Object Request Broker Architecture)compliant object request broker called Visibroker. What it is in 6.x Communication between all Business Objects server components is provided by: · The new CORBA-compliant object request broker Orbix 2000 · The ASF (Application Server Framework) that encapsulates Orbix 2000 and provides the communication framework for Business Objects modules. The name has been changed to primary node and secondary node to adapt to ASF terminology. The functions are still primarily the same. The main node in a cluster was called cluster manager and the other nodes were called cluster nodes. Cluster activity (active/inactive Cluster activity is now managed by nodes) was managed by the the administrative layer executable administrative layer executables WIProcessManager.*

*WIClusterManager and WIClusterNode, which no longer exist. New instances of multi-instance modules were registered and started as requests for them were received. Pools of multi-instance modules are created at system startup, ready to be used as requests come in. Visibroker configuration required In Orbix 2000, this parameter no a server parameter called the longer exists. It has been replaced by OSAgent Port.*

*a set of ports and a cluster name that are required to configure Orbix 2000. Visibroker relied on two processes: oad and osagent. These processes no longer exist. They have been replaced by the Orbix 2000 processes: itconfig\_rep, itnaming, itnode\_daemon, and itlocator. What has changed from previous releases 38 System Administrator's Guide for Windows What has changed Administrative Layer components What it was in 5.*

*x Requested shutdowns were managed by the WIAdmToolStop process. What it is in 6.x WIAdmToolStop no longer exists. Its functions are handled by the WIProcessManager. WIKill was used to destroy server WIKill no longer exists. Its functions processes when ORB are handled by the components crashed and WIProcessManager. registered servers had to be killed. WIOrbwas used to start/stop the WIOrb is no longer used, unless you CORBA layer and the start the noce as a service. WebIntelligence processes. Introduction to the Business Objects System System Administrator's Guide for Windows 39 What has changed Administration Console What it was in 5.*

*x All modules on a node could be started and stopped independently. What it is in 6.x To improve performance, seven modules, all of which are required in the processing of any one user session, now form the Session Stack. When the Session Stack is started or stopped, all modules in the Session Stack start or stop. They cannot be started or stopped independently of one another. The modules in the Session Stack are: · WIAPIBroker · WISessionManager · WIQT (pool) · WIReportServer (pool) · WIDispatcher · WIADEServer · BOManager (and its pool of bolight processes) To process user sessions, each node must have a Session Stack. All processing for any given user session is done by the Session Stack on one node. The Session Stack modules communicate with one another via intramachine calls rather than CORBA inter-machine calls. InfoView users could not choose If the cluster locale language is a their interface language. supported Western European language, InfoView users will not be able to choose Japanese.*

*If the cluster locale language is Japanese, InfoView users will not be able to choose any Western European language. What has changed from previous releases 40 System Administrator's Guide for Windows What has changed Administration Console (continued) What it was in 5.x Authentication mode was a parameter of WISessionManager. You had to run a web server to access the Administration Console through the web. Administrators logged into the Administration Console using a Windows system administrator's login and password.*

*What it is in 6.x Authentication mode is set in the Configuration Tool. The Administration Console is deployed on an application server. Administrators log into the Administration Console through the new WILoginServer. User access is defined in the repository.*

*Only users allowed to connect to Supervisor can connect to the Console. Users' specific rights are defined using security command sets in Supervisor.*

 *Once connected, the administrator may perform all operations in the Administration Console. The location of the Administration Console's executable \$INSTALLDIR\server\system2.5\ \$INSTALLDIR\bin\administrator.exe bin\administrator.exe Introduction to the Business Objects System System Administrator's Guide for Windows 41 What has changed Administration Console User Interface What it was in 5.x What it is in 6.x The tool was called the Business The tool is now called the Objects Services Administrator. Administration Console.*

*The Administration Console contained: · Information Action bar · View pages No Logout and About box features were provided. The Monitor one more Broadcast Agent and Stop Monitoring a Broadcast Agent buttons were used to create and delete a Broadcast Agent Scheduler. You could enable or disable the Broadcast Agent Manager module. They have been renamed to: · Top bar · Module pages A Logout and an About box button have been added to the top bar. These buttons no longer exist. They have been replaced by the buttons: · Add · Remove The Enable/Disable button no longer exists. It has been replaced by the buttons: · Start all · Stop all The Audit facility parameters The Audit facility parameters are set were set on two different pages. on a single page. In the Audit facility's database mode, there was a parameter called "Empty cache to database every (number of seconds)". The "Empty cache to database every (number of seconds)" parameter in database mode no longer exists.*

*Automatic emptying of the cache is triggred by maximum log file size or the refresh period. What has changed from previous releases 42 System Administrator's Guide for Windows What has changed Administration Tasks What it was in 5.x The cluster's language could be changed. What it is in 6.x You can change the cluster's country and charset.*

*The country determines the language Events from only one cluster at a Multi-cluster auditing is possible. time could be saved in a database for auditing purposes. You could activate an internal trace for the modules: · WIGenerator · WIDispatcher · WISessionManager The same audit database could not be used for more than one cluster manager. Administrated Modules The system contained the WIHSALManager module. WISessionManager ran on the primary node (formerly cluster manager) only.*

*The system contained the WIGenerator module. The internal tracing facility no longer exists. It has been replaced by an external tracing method. The Business Objects system supports multi-cluster auditing. This component no longer exists. Its functions are now handled by the application server. WISessionManager is part of the Session Stack on each node. WIGenerator no longer exists. A new WIQT module manages the Max. This module managed the WIQT active time and Max.*

*inactive time parameters. processes and its parameters · Max. WIQT active time · Max. WIQT inactive time Node Load Factor was a WIGenerator parameter. N/A It has been replaced by Node weight, a host parameter. New modules have been added: · WILoginServer · Administration Server · WIReportServer · WIOLAPGenerator Introduction to the Business Objects System System Administrator's Guide for Windows 43 X New in version 6.5 since version 6.1 What has changed Administration Console and Modules What it was in 6.1 N/A What it is in 6.5 The Connection Server module has been added to the Administration Console as a pool of processes.*

*Only one WIOLAPGenerator was WIOLAPGenerator module is now a defined on a node. pool of processes. N/A For each node, the Administration Console displays the exposed TCP ports to open in a firewall to enable communication between nodes. The WIReportServer module has the following new parameters, which can be set in the Administration Console: · Enable viewing cache · Enable real time caching WIClusterManager and WIClusterNode processes no longer exist. Their tasks are performed by WIProcessManager.*

*N/A WIClusterManager ran on the primary node and WIClusterNode ran on secondary nodes. Administration Server was used Administration Server is now used by only for customized applications. Administration Console and Supervisor over the Web. WIStorageManager ran on the primary node only. Each individual module accesses the Storage directory without using the WIStorageManager module.*

*WIStorageManager is now used only to set parameters and for cleaning purposes. The storage directory must be a shared directory accessible by all nodes in the cluster. The WISiteLog ran on the primary node only. WISiteLog is multi-node and can be disabled on secondary nodes (it is required on the primary node). What has changed from previous releases 44 System Administrator's Guide for Windows What has changed Administration Console and Modules (continued) Administration Tasks What it was in 6.1 What it is in 6.5 Enable shared storage This parameter no longer exists. parameter of*

*WIStorageManager allowed the storage area defined at installation to be shared across the cluster. Authentication mode was a Login Server parameter and could be set in the Administration Console. N/A Authentication mode can only be set in Security Configuration Tool.*

*In the Administration Console, the Authentication Mode is displayed as a Login Server read-only parameter. Two new command lines can be used to perform administrative tasks: · wasfadm · wresadm The .key file synchronization This button no longer exists. button in the Site Properties page Synchronization is performed when enabled you to synchronize secondary nodes are started. bomain.key file in the cluster after the system was started. The Restart IIS command This feature has been removed. enabled you to restart IIS through the Business Objects system. Introduction to the Business Objects System System Administrator's Guide for Windows 45 What has changed Audit facility What it was in 6.1 N/A What it is in 6.*

*5 The Impact Analysis feature, performed by the new WIImpactAnalysis process, has been added to the Administration Console's Audit panel. This mode no longer exists. You can no longer view audit events in the Administration Console. The log (file) mode enabled you to store user or system information in flat (.log) files and to save them to a directory of your choice.*

*These text files could be viewed in the Administration Console or in a text editor. Administrative Processes The WIAdminBOTools process was used to retrieve the list of Broadcast Agents from the repository. This process no longer exists. What has changed from previous releases 46 System Administrator's Guide for Windows Introduction to the Business Objects System Administrating without the Console chapter 48 System Administrator's Guide for Windows Overview This chapter describes: · basic administration concepts from starting and stopping the Business Objects system · managing user access and installing 3-tier BusinessObjects through a web browser · administrative tasks which can be performed using command lines These administrative steps do not require the use of the Administration Console.*

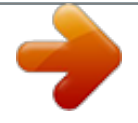

## *The installation and node directory In all nodes of the cluster, primary or secondary, all files installed for the Business Objects system are located in the root directory called \$INSTALLDIR.*

*Its default value is: C:\Program Files\Business Objects\BusinessObjects Enterprise 6 More specifically, important cluster-related files are located in: \$INSTALLDIR\nodes\<hostname>\<clustername>. Configuration Tool creates this directory, its subdirectories and their content when the node is configured. It contains information that is important for the functioning of the cluster. It stores: · configuration files · user documents · cluster log files · key file (one bomain.key per cluster) · session information · templates · universes For more information on how to install Business Objects products and configure the node, refer to the Installation and Configuration Guide for Windows. Administrating without the Console System Administrator's Guide for Windows 49 The Business Objects system To use the Business Objects system, you need to access Business Objects resources such as user access rights, the universes which represent the semantic layer to the corporate database structure, as well as existing documents to be shared throughout the company. In the Business Objects solution, company information is centralized through a relational data account called a repository. A repository contains three parts: · Universe domains are meta-models of the database containing a description of the data to be accessed. · Document domains contain the structures for storing shared documents and for executing tasks according to a timestamped definition. · The security domain is the most important domain and contains the characteristics of the other domains as well as user definitions and access rights.*

*Before any user request can be processed, it must first pass through this domain so that the user can be identified and the database query checked against the user's access rights. Business Objects users' machines must recognize the address of the security domain, as it is through the security domain that they can communicate with the other domains of the repository in a transparent manner. The address of the security domain is located in a critical .key file called the bomain.key. This file can be generated on a Windows machine where Business Objects Supervisor has been installed. By default, the supervisor saves this file in the \$INSTALLDIR\locData folder. Refer to the Supervisor's Guide for more information. If you are working with a Business Objects server installation you will need to copy the bomain.key file into the following directory on the machine: \$INSTALLDIR\nodes\<hostname>\<clustername>\locdata You can also generate the bomain.*

*key file with the wmainkey.exe command located in: \$INSTALLDIR\bin For more information, refer to the Installation and Configuration Guide for Windows. A cluster of Business Objects machines supports only one security domain at a time. There must be only one .key file in this locdata directory, called bomain. key. The Business Objects system 50 System Administrator's Guide for Windows When you create a new repository, it is automatically placed in the strongest cryptographic mode and the .key file is automatically generated in the cryptographic mode that corresponds to the repository. Migration to new cryptographic mode is only possible on a 6.5 repository.*

*Refer to the Supervisor's Guide for more information. To install Business Objects resources, you must use the Desktop Products option of the installer program. For more information on this topic, refer to the Installation and Configuration Guide for Windows. Administrating without the Console System Administrator's Guide for Windows 51 Starting the system To start your system properly you have to start all nodes in your cluster. The primary node must be started first for your cluster to function properly and for users to be able to log in InfoView. On each machine on your cluster, you may start the node in any of the three following ways: · using the Start menu · using WINotify · using the Services Control Panel (automatic startup) Starting the system using the Start menu You can start the Business Objects system on any machine using the Start menu: 1. Click Start. 2. Point to Programs then Business Objects. 3.*

*In the Business Objects submenu, click start server. Starting the system using WINotify WINotify is a utility that you can use to start and stop the Business Objects system, check its status, as well as access and define settings for the Administration Console. It also allows you to verify your WebIntelligence version number and licensing information. WINotify appears in the system tray. X Checking system status To check whether the Business Objects system has been started, place your cursor on the WINotify icon until a popup help tip appears. This help tip tells you whether the system is running. You can also assess system status simply by looking at the icon: · When the Business Objects system is running, the icon is colored. · When the system is stopped, the icon is gray. · When the system is starting or stopping, the icon flashes. Starting the system 52 System Administrator's Guide for Windows X Starting the system You can start and stop the Business Objects system using WINotify: 1.*

*If the Business Objects system is stopped, right-click WINotify in the system tray. A shortcut menu appears: 2. Click Start server. Configuring WebIntelligence services In the Configuration Tool, you may define the Business Objects system as a Windows service and configure it to start automatically when the machine is started. In these two cases, you must apply a user account to start the service.*

*This account must have administrator rights on the server. Starting the system using the Services Control Panel If you choose to define the Business Objects system as a Windows service, you can start the Business Objects server via the Services Control Panel on the server. It is easier to start the system using the WINotify icon or the Start menu, but the Services Control Panel also lets you configure each machine to start its Business Objects processes automatically at machine startup. See Configuring an automatic start of the system on page 53. This is another way to start the system in the event of a problem such as the inadvertent deletion of the WINotify icon or WebIntelligence commands from the Start menu.*

*NOTE If you plan to start up all the servers in a workgroup configuration, you must start the primary node first. Administrating without the Console System Administrator's Guide for Windows 53 To start the Business Objects system using the Services Control Panel: 1. In the Windows Control Panel, double-click Administrative Tools, then Services.*

 *The Services control panel opens. 2. In the list of services, click WebIntelligence Cluster service, then click the Start icon, or click Start on the Action menu. This service launches the WIProcessManager which in turn starts and controls all of the processes that run on the server. 3. If you have multiple machines in your cluster that haven't been started, repeat this process to start each of them. Configuring an automatic start of the system In the Configuration Tool, when you define the different Business Objects services, you may configure them to start automatically.*

*If you do so, these services are restarted when machine is rebooted. If you do not configure the Business Objects services to start automatically, you may configure them later through the Services Control Panel: 1. In the Windows Control Panel, double-click Administrative Tools, then Starting the system 54 System Administrator's Guide for Windows Services. The Services control panel opens. 2. In the list of services, double-click WebIntelligence Cluster service. The WebIntelligence Cluster properties dialog box opens: 3. In the Startup Type list, select Automatic. 4. Click OK.*

*The Business Objects system is now configured to start automatically whenever the server restarts. How webi.bat starts the node Whichever methods you have chosen to start the node, they all run the webi.bat command. This command is located in the following directory: \$INSTALLDIR\<hostname>\<clustername> You can also start the node manually by running the webi.*

*bat start command. When invoked with the startup mechanism the webi.bat command: · sets the environment for the ASF · creates a backup directory in \$INSTALLDIR\nodes\<hostname>\<clustername>\config\servers and saves important configuration files (localnode.xml, module parameter files) in this Administrating without the Console System Administrator's Guide for Windows 55 · · · folder launches the web server, if the start sequence of the web server is manually uncommented in the webi.bat command launches the application server, if the start sequence of the application server is manually uncommented in the webi.*

*bat command starts the ASF layer then WIProcessManager Once the WIProcessManager is launched it starts the processes defined in the localnode.xml file (located in \$INSTALLDIR\nodes\<hostname>\<clustername>\config). The localnode.xml file describes the processes to be started on a given node. You can modify the settings in this file using the Administration Console. Starting the system 56 System Administrator's Guide for Windows Which processes start when the Business Objects system starts? The following processes run on the primary node and secondary nodes once you start the Business Objects system: Business Objects Processes WIProcessManager WILoginServer WISiteLog Primary Node Yes Yes, unless disabled Yes (this process is displayed in the Administration console but cannot be disabled) Yes, unless disabled Yes, unless disabled Yes, unless disabled Yes, unless disabled Yes, unless disabled Yes, unless disabled Yes, unless disabled One process per Scheduler created and started Yes, unless disabled Secondary Nodes Yes No Yes, unless disabled WISessionManager WIStorageManager WIDispatcher BOManager WIApiBroker WIAde WIAdminServer BcaScdul Yes, unless disabled No Yes, unless disabled Yes, unless disabled Yes, unless disabled Yes, unless disabled No One process per Scheduler created and started Yes, unless disabled*

*WIReportServer BusObj Yes, unless disabled Yes, unless disabled As many as specified in the BOManager module's Min. number of loaded processes parameter Yes, unless disabled Yes, unless disabled Yes, unless disabled Yes, unless disabled WIQT WIOLAPGenerator Administrating without the Console System Administrator's Guide for Windows 57 Business Objects Processes ConnectionServer WIImpactAnalysis Primary Node Yes, unless disabled Yes,*

*unless Audit or Impact Analysis are disabled Yes Yes Secondary Nodes Yes, unless disabled No WIBCAManager BOUMP Yes No Orbix Processes itconfig\_rep itnode\_daemon itnaming itlocator Primary Node Yes Yes Yes Yes Secondary Nodes No Yes No No For more information on Business Objects processes, refer to Managing Servers and Modules with the Administration Console on page 109. The following processes cannot be administrated via the Administration Console and are not described in this section: Name WIBCAManager WIImpactAnalysis Description Process used to manage BCAScheduler. Process used to performed Impact Analysis. Refer to Impact Analysis on page 221 for details.*

*Server process used by the Report Migration Utility. Refer to the Report Migration Utility guide, available at www.businessobjects.com/services/ support.htm. BOUMP Which processes start when the Business Objects system starts? 58 System Administrator's Guide for Windows Managing user access You add and delete users, change their passwords and permission levels using Supervisor or Supervisor over the Web. The users you create will also need to have access to Business Objects resources such as universes and existing corporate documents. These resources are referenced in the repository. The bomain.key file points to the repository which contains information about both BusinessObjects and WebIntelligence users.*

*The security domain is the most important domain in the repository. It contains the characteristics of the other repository domains as well as user definitions. Before any user request can be processed, it must first pass through this domain so that the user can be identified and the database query checked against the user's access rights. If the user has the appropriate access rights, the request can go through. To manage users with Supervisor, see the Supervisor's Guide or the Supervisor's Guide: Supervisor over the Web.*

*X Mirroring the master.txt file in servers behind a Cisco Local Director When more than one cluster is operating behind a Cisco Local Director, as the administrator you must make sure the master.txt files on each cluster manager server are identical. This file is located in \$INSTALLDIR\bin\config. It is recommended when working with a Cisco Local Director to use shared storage for dynamic data.*

*The users' personal data, including the profile.txt file which is created if and when they customize their Personal Options page settings, is stored in this location, which is shared by all the servers behind the Cisco Local Director. However, the master.txt file is stored as an identical file on each server. When more than one server is operating behind a Cisco Local Director, user requests may be directed to one or another server. If the master.txt file is changed on one server but not the others, users who have not customized their Personal Options page settings will use the settings of the master.*